# HOW TO CAST YOUR \* V \* V \* T \* E \*

### **INSERT** CARD

Insert the activation card.

# MAKE SELECTIONS

Make selections on the screen. Use the **PREVIOUS** and **NEXT** buttons to navigate through the ballot.

# **REVIEW** SELECTIONS

Review all selections on the summary screen. To make changes, touch the contest and make selection.

# **PRINT** & INSERT

Once selections are confirmed, touch **PRINT.** Review the printed card to confirm your selections.

Insert the card into the tabulator.

A "Thank You for Voting" message will appear to confirm tabulation.

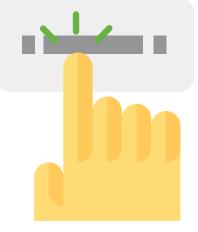

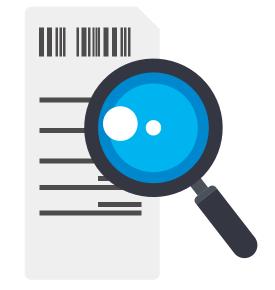

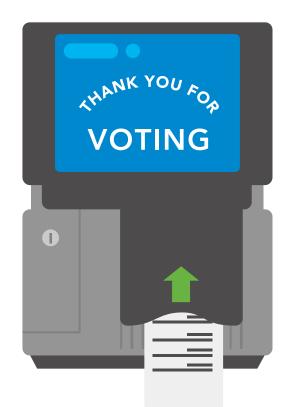